# **N1 IT Helpsheet UEA Wired Network Registration**

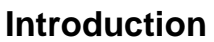

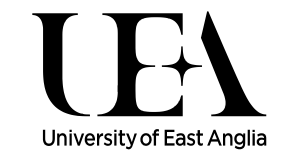

This UEA Network Registration for Students helpsheet provides a guide for Students who wish to register personal machines on the University's Data Network through a wired connection. You may also connect your devices wirelessly using the Eduroam service. You can find the helpsheets explaining how to connect to Eduroam in the [Networking](https://www.uea.ac.uk/is/ithelpsheets/networking?mode=portal) section of the Help and Advice page.

Please note that the wireless network is not available in halls of residence.

## **By registering on the UEA network you are deemed to have accepted the terms and conditions as indicated in the** [UEA Conditions of Computer Use](https://www.uea.ac.uk/is/itregs/cocu-pdf)

### **Pre-requisites**

Prior to network registration you should ensure:

- Latest Security Patches and Service Packs are installed for your operating system.
- Your computer has an up-to-date anti-virus program and is free of viruses.
- Your machine has a working Ethernet card (Network card) and is connected through this to the University Data Network via a cable connection (available to buy from the Paper Shop). If you are in Halls of Residence your room should have been supplied with an Ethernet cable at the start of the academic year. If you are missing this cable you can obtain a replacement from the Accommodation Office.

#### **Network Registration**

- If your computer has a wireless connection capability this should be disabled/switched off during wired network registration.
- Connect the Ethernet cable to the Ethernet port on your computer.

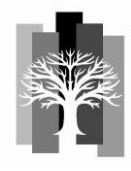

 Open your internet browser. Your browser will be redirected to the UEA Network Registration page. If the UEA Network Registration page is not displayed you can manually navigate to it. The address is [https://ueaipam.uea.ac.uk/.](https://ueaipam.uea.ac.uk/)

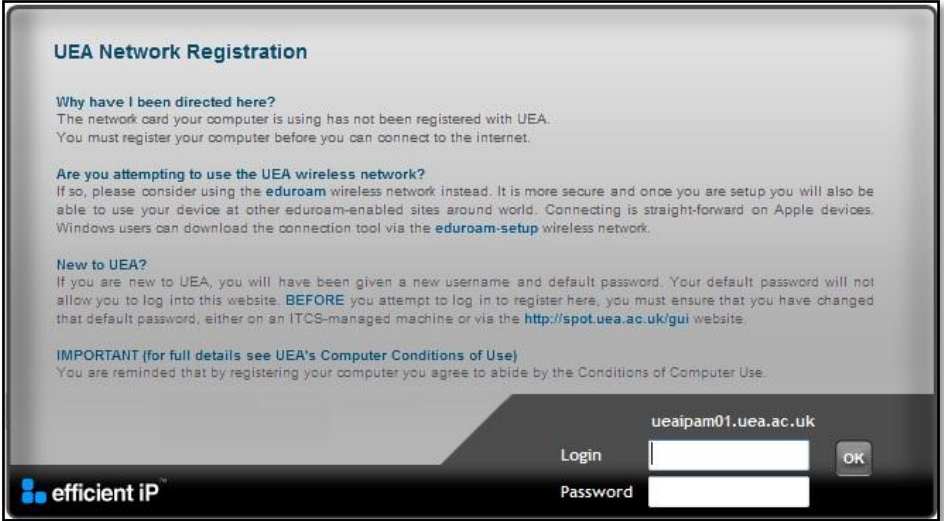

• Enter your 'username and password in the fields provided and then click '**OK**'.

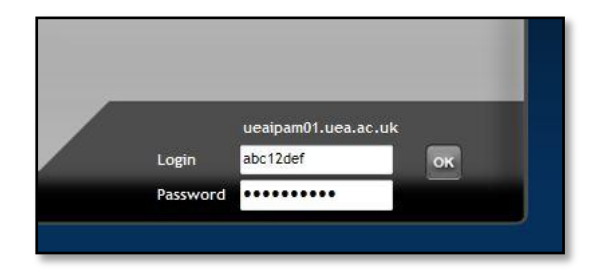

 Your browser will be redirected to a new webpage with the following message:

# WAIT FEW SECONDS BEFORE BROWSING

**NOTE: If you are redirected to a webpage other than the 'IP Registered' page, navigate back to the UEA Network Registration page and re-enter your username and password.**

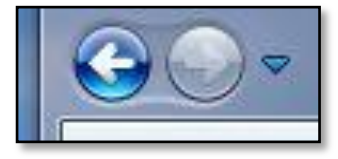

# **Network Appointments:**

- Users unable to register their computer on the University Network may book an appointment with the IT Helpdesk where they will be assisted in connecting to the Network.
- Appointments must be pre-booked at the desk. At your appointment, you will need to bring with you; your laptop or desktop base unit, your Ethernet card (and driver disk), power cable (and UK adapter), network cable and Windows operating system disk (if possible).

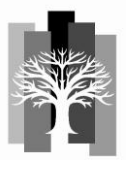